## ハイパーサーバサービス DNS ホスティング コントロールパネル ログイン/ログアウト方法

お手元に「FITWeb ハイパーサーバご利用開始のお知らせ」(以下「通知書」)をご用意ください。

 $\square$ ログイン

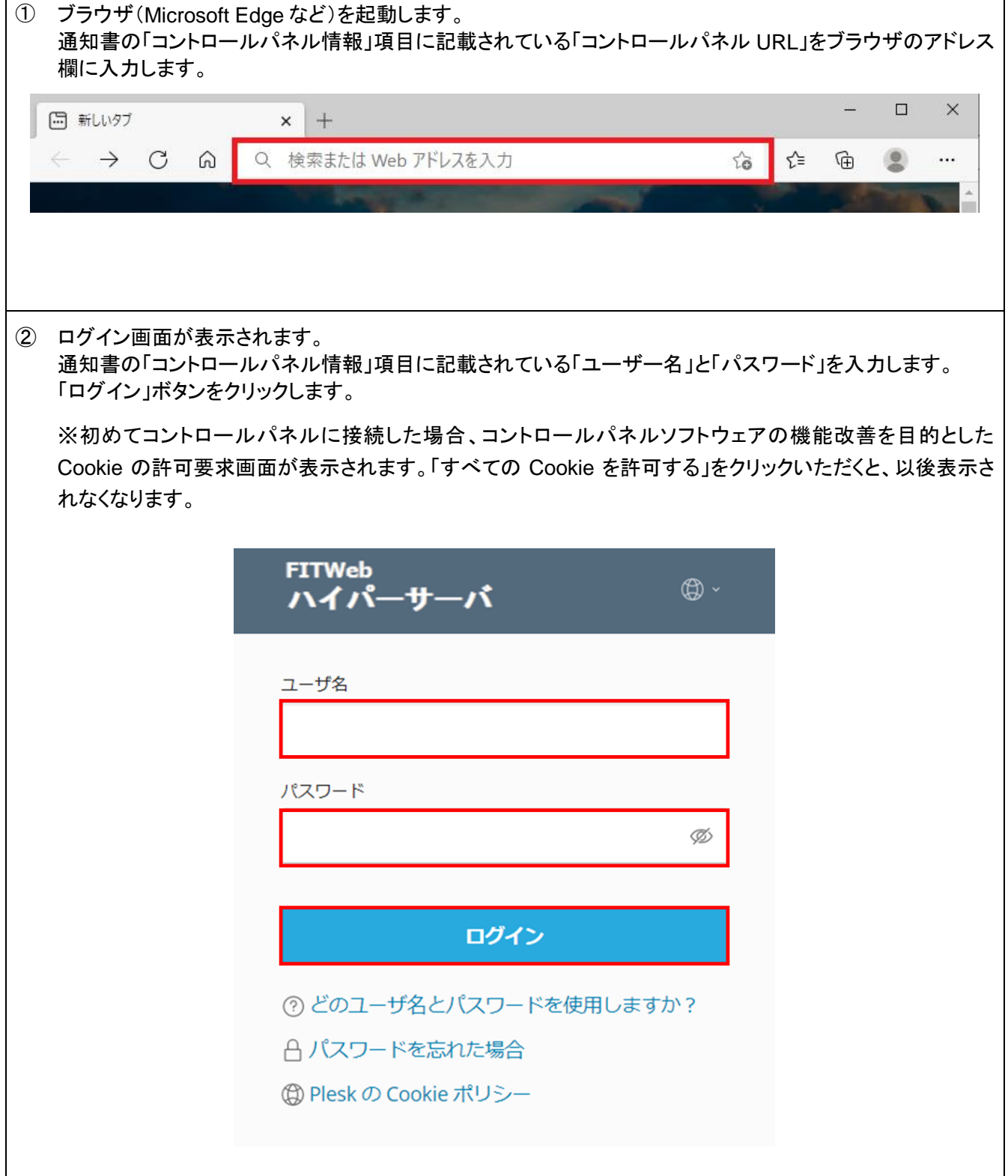

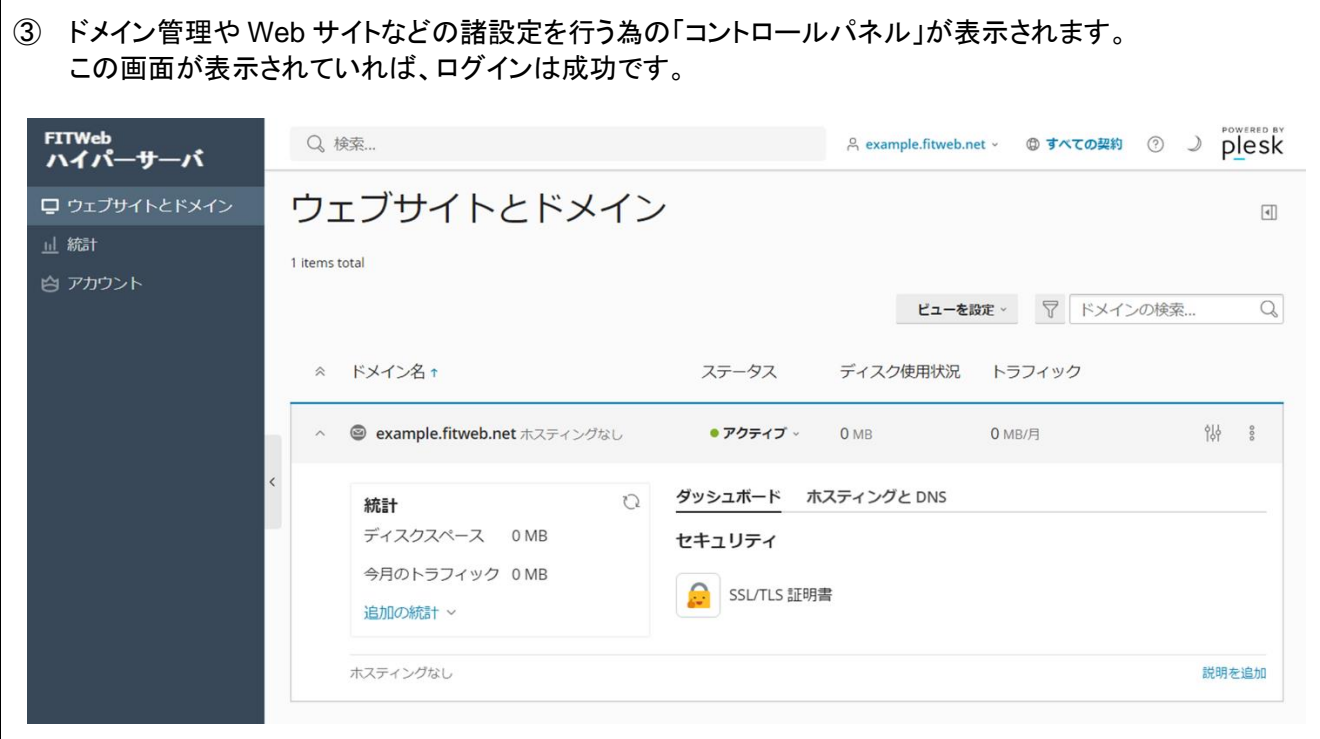

## ■ログアウト

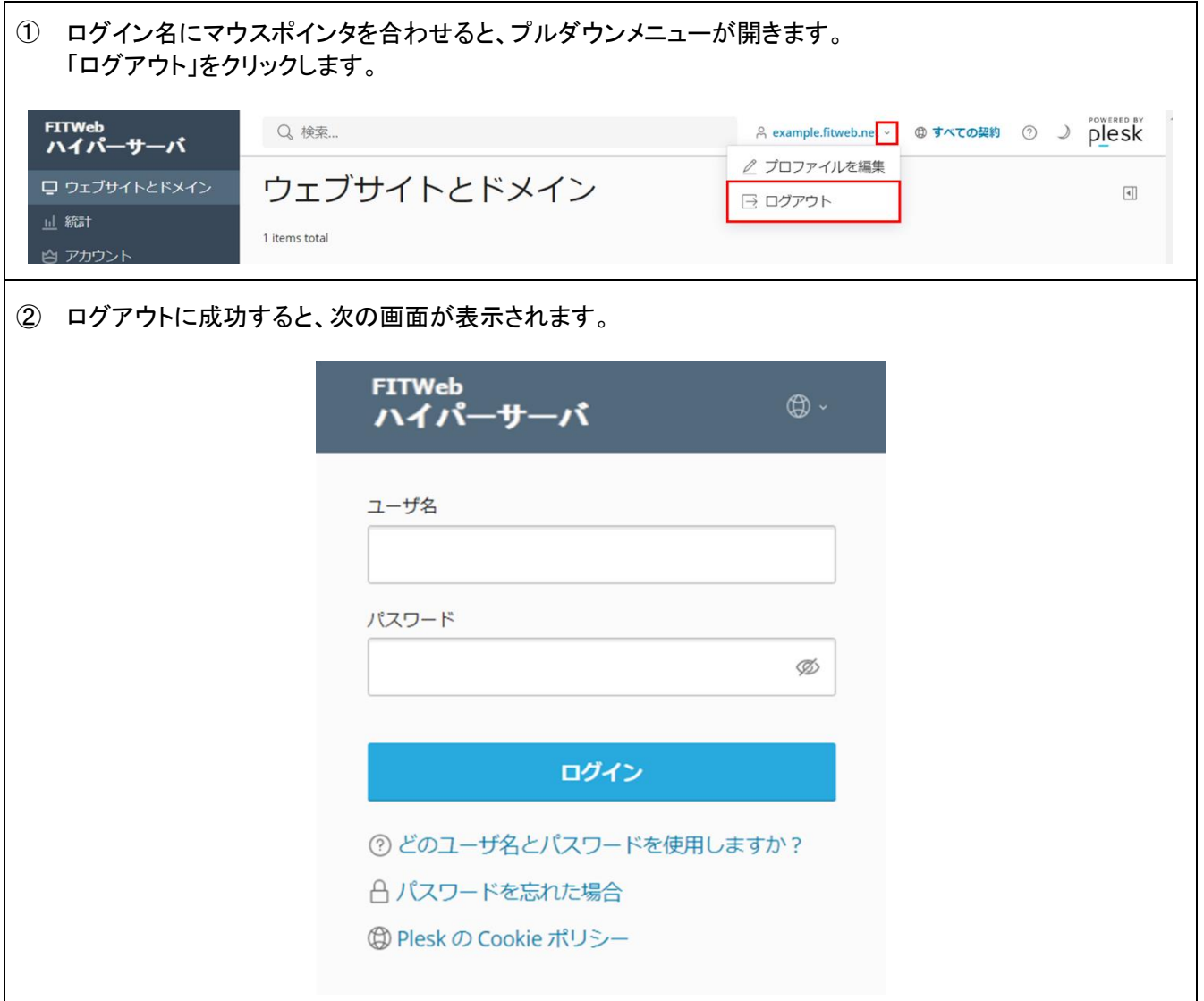